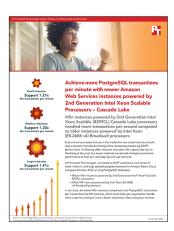

## The science behind the report:

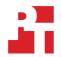

Achieve more PostgreSQL transactions per minute with newer Amazon Web Services instances powered by 2nd Generation Intel Xeon Scalable Processors – Cascade Lake

This document describes what we tested, how we tested, and what we found. To learn how these facts translate into real-world benefits, read the report Achieve more PostgreSQL transactions per minute with newer Amazon Web Services instances powered by 2nd Generation Intel Xeon Scalable Processors – Cascade Lake.

We concluded our hands-on testing on November 2, 2020. During testing, we determined the appropriate hardware and software configurations and applied updates as they became available. The results in this report reflect configurations that we finalized on October 29, 2020 or earlier. Unavoidably, these configurations may not represent the latest versions available when this report appears.

## Our results

Table 1: Small instance results. Source: Principled Technologies.

| 2xlarge series (85WH/24Users) |         |         |               |
|-------------------------------|---------|---------|---------------|
|                               | m4      | m5n     | m5n advantage |
| Transactions per minute       | 291,729 | 369,397 | 1.27x         |
| New orders per minute         | 126,892 | 160,603 | 1.27x         |

Table 2: Medium instance results. Source: Principled Technologies.

| 4xlarge series (240WH/32Users) |         |         |               |
|--------------------------------|---------|---------|---------------|
|                                | m4      | m5n     | m5n advantage |
| Transactions per minute        | 583,954 | 699,915 | 1.20x         |
| New orders per minute          | 253,900 | 304,475 | 1.20x         |

Table 3: Large instance results. Source: Principled Technologies.

| 16xlarge series (600WH/64Users) |           |           |               |
|---------------------------------|-----------|-----------|---------------|
|                                 | m4        | m5n       | m5n advantage |
| Transactions per minute         | 1,427,001 | 2,016,463 | 1.41x         |
| New orders per minute           | 620,588   | 876,660   | 1.41x         |

# System configuration information

Table 4: Detailed information on the systems we tested.

| System configuration information               | m5n.2xlarge                              | m5n.4xlarge                               | m5n.16xlarge                               |
|------------------------------------------------|------------------------------------------|-------------------------------------------|--------------------------------------------|
| Tested by                                      | Principled Technologies                  | Principled Technologies                   | Principled Technologies                    |
| Test date                                      | 10/30/2020                               | 10/30/2020                                | 10/30/2020                                 |
| CSP/Region                                     | us-east1-f                               | us-east1-f                                | us-east1-f                                 |
| Workload & version                             | HammerDB v3.3 TPC-C-Like                 | HammerDB v3.3 TPC-C-Like                  | HammerDB v3.3 TPC-C-Like                   |
| WL specific parameters                         | 85 warehouses<br>vm.nr_hugepages = 12288 | 240 warehouses<br>vm.nr_hugepages = 28672 | 600 warehouses<br>vm.nr_hugepages = 102400 |
| Iterations and result choice                   | 3 runs, median                           | 3 runs, median                            | 3 runs, median                             |
| Server platform                                | m5n.2xlarge                              | m5n.4xlarge                               | m5n.16xlarge                               |
| BIOS name and version                          | Amazon EC2 1.0, 10/16/2017               | Amazon EC2 1.0, 10/16/2017                | Amazon EC2 1.0, 10/16/2017                 |
| Operating system name and version/build number | CentOS 8.2                               | CentOS 8.2                                | CentOS 8.2                                 |
| Date of last OS updates/<br>patches applied    | 10/29/2020                               | 10/29/2020                                | 10/29/2020                                 |
| Processor                                      |                                          |                                           |                                            |
| Number of processors                           | 1                                        | 1                                         | 2                                          |
| Vendor and model                               | Intel® Xeon® Platinum 8259CL             | Intel Xeon Platinum 8259CL                | Intel Xeon Platinum 8259CL                 |
| Core count (per processor)                     | 4                                        | 8                                         | 16                                         |
| Core frequency (GHz)                           | 2.50                                     | 2.50                                      | 2.50                                       |
| Stepping                                       | 7                                        | 7                                         | 7                                          |
| Hyper-Threading                                | Yes                                      | Yes                                       | Yes                                        |
| Turbo                                          | Yes                                      | Yes                                       | Yes                                        |
| Number of vCPU per VM                          | 8                                        | 16                                        | 64                                         |
| Memory module(s)                               |                                          |                                           |                                            |
| Total memory in system (GB)                    | 32                                       | 64                                        | 256                                        |
| NVMe memory present?                           | No                                       | No                                        | No                                         |
| Total memory (DDR+NVMe RAM)                    | 32                                       | 64                                        | 256                                        |
| General hardware                               |                                          | 1                                         | 1                                          |
| Storage: Network or direct-attached            | Network-attached                         | Network-attached                          | Network-attached                           |
| Network bandwidth<br>per VM instance           | up to 25Gb                               | up to 25Gb                                | 75Gb                                       |
| Storage bandwidth per VM instance              | up to 4,750 Mbps                         | 4,750 Mbps                                | 13,600 Mbps                                |

| System configuration information           | m5n.2xlarge                       | m5n.4xlarge                       | m5n.16xlarge                      |  |
|--------------------------------------------|-----------------------------------|-----------------------------------|-----------------------------------|--|
| Local storage (OS)                         |                                   |                                   |                                   |  |
| Number of drives                           | 1                                 | 1                                 | 1                                 |  |
| Drive size (GB)                            | 1,000                             | 1,000                             | 1,000                             |  |
| Drive information (speed, interface, type) | gp2                               | gp2                               | gp2                               |  |
| Local storage (data drive)                 |                                   |                                   |                                   |  |
| Number of drives                           | 1                                 | 1                                 | 1                                 |  |
| Drive size (GB)                            | 3,000                             | 3,000                             | 3,000                             |  |
| Drive information (speed, interface, type) | gp2                               | gp2                               | gp2                               |  |
| Local storage (log drive)                  | Local storage (log drive)         |                                   |                                   |  |
| Number of drives                           | 1                                 | 1                                 | 1                                 |  |
| Drive size (GB)                            | 500                               | 500                               | 500                               |  |
| Drive information (speed, interface, type) | gp2                               | gp2                               | gp2                               |  |
| Network adapter                            |                                   |                                   |                                   |  |
| Vendor and model                           | Amazon Elastic<br>Network Adapter | Amazon Elastic<br>Network Adapter | Amazon Elastic<br>Network Adapter |  |
| Number and type of ports                   | 1x 25Gb                           | 1x 25Gb                           | 1x 75Gb                           |  |

Table 5: Detailed information on the systems we tested.

| System configuration information               | m4.2xlarge                | m4.4xlarge                | m4.16xlarge               |
|------------------------------------------------|---------------------------|---------------------------|---------------------------|
| Tested by                                      | Principled Technologies   | Principled Technologies   | Principled Technologies   |
| Test date                                      | 10/30/2020                | 10/30/2020                | 10/30/2020                |
| CSP/Region                                     | us-east1-f                | us-east1-f                | us-east1-f                |
| Workload & version                             | HammerDB v3.3 TPC-C-Like  | HammerDB v3.3 TPC-C-Like  | HammerDB v3.3 TPC-C-Like  |
| WL specific parameters                         | vm.nr_hugepages = 12288   | vm.nr_hugepages = 28672   | vm.nr_hugepages = 102400  |
| Iterations and result choice                   | 3 runs, median            | 3 runs, median            | 3 runs, median            |
| Server platform                                | m4.2xlarge                | m4.4xlarge                | m4.16xlarge               |
| BIOS name and version                          | Xen 4.2.amazon, 8/24/2006 | Xen 4.2.amazon, 8/24/2006 | Xen 4.2.amazon, 8/24/2006 |
| Operating system name and version/build number | CentOS 8.2                | CentOS 8.2                | CentOS 8.2                |
| Date of last OS updates/<br>patches applied    | 10/29/2020                | 10/29/2020                | 10/29/2020                |

| System configuration information           | m4.2xlarge                | m4.4xlarge                | m4.16xlarge                       |
|--------------------------------------------|---------------------------|---------------------------|-----------------------------------|
| Processor                                  |                           |                           | ,                                 |
| Number of processors                       | 1                         | 1                         | 2                                 |
| Vendor and model                           | Intel Xeon CPU E5-2686 v4 | Intel Xeon CPU E5-2686 v4 | Intel Xeon CPU E5-2686 v4         |
| Core count (per processor)                 | 4                         | 8                         | 16                                |
| Core frequency (GHz)                       | 2.30                      | 2.30                      | 2.30                              |
| Stepping                                   | 1                         | 1                         | 1                                 |
| Hyper-Threading                            | Yes                       | Yes                       | Yes                               |
| Turbo                                      | Yes                       | Yes                       | Yes                               |
| Number of vCPU per VM                      | 8                         | 16                        | 64                                |
| Memory module(s)                           |                           |                           | '                                 |
| Total memory in system (GB)                | 32                        | 64                        | 256                               |
| NVMe memory present?                       | No                        | No                        | No                                |
| Total memory (DDR+NVMe RAM)                | 32                        | 64                        | 256                               |
| General hardware                           |                           |                           |                                   |
| Storage: Network or<br>direct-attached     | Direct-attached           | Direct-attached           | Direct-attached                   |
| Network bandwidth<br>per VM instance       | High                      | High                      | 10Gb                              |
| Storage bandwidth per VM instance          | 1,000 Mbps                | 2,000 Mbps                | 10,000 Mbps                       |
| Local storage (OS)                         |                           |                           |                                   |
| Number of drives                           | 1                         | 1                         | 1                                 |
| Drive size (GB)                            | 1,000                     | 1,000                     | 1,000                             |
| Drive information (speed, interface, type) | gp2                       | gp2                       | gp2                               |
| Local storage (data drive)                 |                           |                           |                                   |
| Number of drives                           | 1                         | 1                         | 1                                 |
| Drive size (GB)                            | 3,000                     | 3,000                     | 3,000                             |
| Drive information (speed, interface, type) | gp2                       | gp2                       | gp2                               |
| Local storage (log drive)                  |                           |                           |                                   |
| Number of drives                           | 1                         | 1                         | 1                                 |
| Drive size (GB)                            | 500                       | 500                       | 500                               |
| Drive information (speed, interface, type) | gp2                       | gp2                       | gp2                               |
| Network adapter                            |                           |                           |                                   |
| Vendor and model                           | Intel 82599               | Intel 82599               | Amazon Elastic<br>Network Adapter |
| Number and type of ports                   | 1x 10Gb                   | 1x 10Gb                   | 1x 25Gb                           |

## How we tested

## **Testing overview**

For this project, we tested AWS instances featuring older Intel E5\_v4 processors vs. newer 2nd Generation Xeon processors. We ran a TPC-C-like workload on PostgreSQL on the AWS instances to show the performance increase in terms of transactions per minute on OLTP databases that customers can expect to see using the newer instance series vs. the older.

## Using our methodology to aid your own deployments

While the methodology below describes in great detail how we accomplished our testing, it is not a deployment guide. However, because we include many basic installation steps for operating systems and testing tools, reading our testing methodology may help with your own installation.

## Creating the Centos 8 baseline image

This section contains the steps we took to create our baseline image.

#### Create the PostgreSQL baseline image VM

- 1. Log into AWS and navigate to the AWS Management Console.
- 2. Click EC2
- 3. Click Launch instance, then Launch instance in the dropdown to open the Launch Instance wizard.
- 4. In the search window, enter Centos 8 and press Enter.
- 5. On the AWS Marketplace tab, click the Select button next to Centos 8 base by Amazon Web Services.
- 6. On the Choose Instance Type tab, select t2.medium, then click Next: Configure Instance Details.
- 7. On the Configure Instance tab, set the following:
  - a. Number of instances: 1
  - b. Purchasing option: Leave unchecked
  - c. Network: Default VPC
  - d. Subnet: Choose the region you're working in
  - e. Auto-assign Public IP: Enable
  - f. Placement Group: Leave unchecked
  - g. Capacity Reservation: Open
  - h. Domain join directory: No Directory
  - i. IAM role: None
  - j. Shutdown behavior: Stop
- 8. Click Next: Add Storage.
- 9. On the Add Storage tab, set the following:
  - a. Size: 30GB
  - b. Volume Type: gp2
  - c. Delete on Termination: Checked
  - d. Encryption: Not Encrypted
  - e. Click Add New Volume
  - f. Size: 20GB
  - g. Volume Type: gp2
  - h. Delete on Termination: Checked
  - i. Encryption: Not Encrypted
- 10. Click Add New Volume.
  - a. Size: 20GB
  - b. Volume Type: gp2
  - c. Delete on Termination: Checked
  - d. Encryption: Not Encrypted
- 11. Click Next: Add Tags.
- 12. On the Add Tags tab, leave defaults
- 13. Click Next: Configure Security Group
- 14. On the Configure Security Group tab, set the following:
  - a. Leave defaults.
  - b. Click Review and Launch.
- 15. On the Review Tab, click Launch.
- 16. Choose the appropriate option for the key pair, then click Launch Instances.

## Create the HammerDB client baseline image VM

- 1. Log into AWS and navigate to the AWS Management Console.
- 2. Click on EC2
- 3. Click Launch instance, then Launch instance in the dropdown to open the Launch Instance wizard.
- 4. In the search window, enter Centos 8 and press enter.
- 5. On the AWS Marketplace tab, click the Select button next to Centos 8 base by Amazon Web Services.
- 6. On the Choose Instance Type tab, select t2.medium, then click "Next: Configure Instance Details".
- 7. On the Configure Instance tab, set the following:
  - a. Number of instances: 1
  - b. Purchasing option: Leave unchecked
  - c. Network: Default VPC.
  - d. Subnet: Choose the region you're working in.
  - e. Auto-assign Public IP: Enable.
  - f. Placement Group: Leave unchecked.
  - g. Capacity Reservation: Open
  - h. Domain join directory: No Directory
  - i. IAM role: None
  - j. Shutdown behavior: Stop
- 8. Click Next: Add Storage.
- 9. On the Add Storage tab, set the following:
  - a. Size: 30GB
  - b. Volume Type: gp2
  - c. Delete on Termination: Checked
  - d. Encryption: Not Encrypted
- 10. Click Next: Add Tags.
- 11. On the Add Tags tab, leave defaults
- 12. Click Next: Configure Security Group
- 13. On the Configure Security Group tab, set the following:
  - a. Leave defaults.
  - b. Click Review and Launch.
- 14. On the Review Tab, click Launch.
- 15. Choose the appropriate option for the key pair, then click Launch Instances.

## Configure Centos 8 and install PostgreSQL

- 1. Log into the PostgreSQL instance via ssh.
- 2. Disable SELINUX:

```
sudo sed -I 's/SELINUX=enforcing/SELINUX=disabled/' /etc/selinux/config
```

Update Centos:

sudo dnf update

4. Disable transparent hugepages persistently by adding "transparent\_hugepage=never" to the end of the GRUB\_CMDLINE\_LINUX option in /etc/default/grub and running the following command to rebuild the grub.cfg file:

```
grub2-mkconfig -o /boot/grub2/grub.cfg
```

- 5. Reboot.
- 6. Create XFS filesystems on the data and log volumes:

```
sudo mkfs.xfs /dev/<disk1>
sudo mkfs.xfs /dev/<disk2>
```

7. Create a Postgres user:

sudo useradd postgres

8. Create a password for the Postgres user.

sudo passwd postgres

9. Download and install the postgres repository:

 $\verb|sudo| dnf install -y https://download.postgresql.org/pub/repos/yum/reporpms/EL-8-x86\_64/pgdg-redhat-repo-latest.noarch.rpm|$ 

10. Disable the existing postgres module that comes with the kernel build:

```
sudo dnf -qy module disable postgresql
```

11. Install Postgresql 13:

```
sudo dnf install -y postgresql13-server
```

12. Create a directory for the log volume:

```
sudo mkdir /var/lib/pgsql/13/log
```

13. Mount the data and log volumes to the data and log directories:

```
sudo mount -t xfs -O defaults,noatime /dev/<disk1> /var/lib/pgsq1/13/data
sudo mount -t xfs -O defaults,noatime /dev/<disk2> /var/lib/pgsq1/13/log
```

- 14. Add the mount entries to /etc/fstab.
- 15. Change the ownership of the postgres user home folder and the postgres database location:

```
sudo chown -R postgres:postgres /home/postgres
sudo chown -R postgres:postgres /var/lib/pgsql
```

16. Switch to the Postgres user:

```
su - postgres
```

17. Edit the .bash\_profile file to have the following:

```
# .bash_profile
# Get the aliases and functions
if [ -f ~/.bashrc ]; then
    . ~/.bashrc
fi
# User specific environment and startup programs
[ -f /etc/profile ] && source /etc/profile
PGDATA=/var/lib/pgsql/13/data
export PGDATA
PATH=$PATH:$HOME:/usr/bin:/usr/local/bin:/usr/pgsql-13/bin
export PATH
LD_LIBRARY_PATH=/usr/pgsql-13/lib
export LD_LIBRARY_PATH
```

18. Set the environment variables:

```
source .bash profile
```

19. Initialize the database:

```
initdb -D $PGDATA
```

- 20. Exit to the Centos user.
- 21. Shut down the instance:

sudo poweroff

## Configure Centos 8 and install HammerDB 3.3

- 1. Log into the HammerDB instance via ssh.
- 2. Disable SELINUX:

```
sudo sed -I 's/SELINUX=enforcing/SELINUX=disabled/' /etc/selinux/config
```

Update Centos:

```
sudo dnf update
```

4. Add Postgres user:

```
sudo useradd postgres
```

5. Create password for Postgres user:

```
sudo passwd postgres
```

6. Download and install the PostgreSQL repository:

```
sudo dnf install -y https://download.postgresql.org/pub/repos/yum/reporpms/EL-8-x86_64/pgdg-redhat-
repo-latest.noarch.rpm
```

7. Disable the PostgreSQL module that comes with the kernel build:

```
sudo dnf -qy module disable postgresql
```

8. Install the PostgreSQL 13 client:

```
sudo dnf install postgresql13
```

9. Download HammerDB 3.3:

```
\verb|sudo| wget | \verb|https://github.com/TPC-Council/HammerDB/releases/download/v3.3/HammerDB-3.3-Linux.tar.gz| \\
```

10. Move the HammerDB package to the PostgreSQL user home folder:

```
sudo mv sudo mv HammerDB-3.3-Linux.tar.gz /home/postgres/
```

11. Change the ownership on the PostgreSQL home folder:

```
sudo chown -R postgres:postgres /home/postgres
```

12. Switch to the Postgres user:

```
su - postgres
```

13. Untar the HammerDB package:

```
tar xfv HammerDB-3.3-Linux.tar.gz
```

14. Add the LD Library Path to the .bash\_profile:

15. Set the environment variables:

```
source .bash_profile
```

- 16. Exit to the Centos user.
- 17. Shut down the instance:

```
sudo poweroff
```

## Create an AMI of your baseline VM

- 1. Log into AWS and navigate to the AWS Management Console.
- 2. Click EC2.
- 3. Click Running instances.
- 4. Place a checkmark next to the instance you wish to create an image from.
- 5. Click the Action dropdown and select Image→Create Image.
- 6. Enter the Image name and click Create Image.
- 7. Navigate to Images > AMI's in the menu on the left side of the page to see your new image.

## Create your Instance with the baseline image

#### Create the PostgreSQL VM from your Image

- 1. Log into AWS and navigate to the AWS Management Console.
- 2. Click EC2.
- 3. Click on Images→AMIs.
- 4. Check the box next to the image you created in the previous step, and click Launch.
- 5. On the Choose Instance Type tab, select your VM size, then click Next: Configure Instance Details.
- 6. On the Configure Instance tab, set the following:
- 7. Number of instances: 1
- 8. Purchasing option: Leave unchecked.
- 9. Network: Default VPC.
- 10. Subnet: Choose the region you are working in.
- 11. Auto-assign Public IP: Enable.
- 12. Placement Group: Leave unchecked.
- 13. Capacity Reservation: Open
- 14. Domain join directory: No Directory
- 15. IAM role: None
- 16. Shutdown behavior: Stop
- 17. Click Next: Add Storage.
- 18. On the Add Storage tab, set the following:
- 19. Size: <Size>
- 20. Volume Type: Set your volume type. We chose gp2.
- 21. Delete on Termination: Unchecked.
- 22. Encryption: Not Encrypted.
- 23. Size: <Size>
- 24. Volume Type: Set your volume type. We chose gp2.
- 25. Delete on Termination: Unchecked.
- 26. Encryption: Not Encrypted.
- 27. Size: <Size>
- 28. Volume Type: Set your volume type. We chose gp2.
- 29. Delete on Termination: Unchecked
- 30. Encryption: Not Encrypted.
- 31. Click Next: Add Tags
- 32. On the Add Tags tab, leave defaults
- 33. Click Next: Configure Security Group
- 34. On the Configure Security Group tab, set the following:
- 35. Add your security group.
- 36. Click Review and Launch.
- 37. On the Review Tab, click Launch.
- 38. Choose the appropriate option for the key pair, then click Launch Instances.

## Create the HammerDB VM from your Image

- 1. Log into AWS and navigate to the AWS Management Console.
- 2. Click EC2.
- 3. Click Images→AMIs.
- 4. Check the box next to the image you created in the previous step, and click Launch.
- 5. On the Choose Instance Type tab, select your VM size, then click Next: Configure Instance Details.
- 6. On the Configure Instance tab, set the following:
- 7. Number of instances: 1
- 8. Purchasing option: Leave unchecked.
- 9. Network: Default VPC.
- 10. Subnet: Choose the region you are working in.
- 11. Auto-assign Public IP: Enable.
- 12. Placement Group: Leave unchecked.
- 13. Capacity Reservation: Open
- 14. Domain join directory: No Directory
- 15. IAM role: None
- 16. Shutdown behavior: Stop
- 17. Click Next: Add Storage.
- 18. On the Add Storage tab, set the following:
- 19. Size: 30GB
- 20. Volume Type: Set your volume type. We chose gp2.
- 21. Delete on Termination: Unchecked.
- 22. Encryption: Not Encrypted.
- 23. Click Next: Add Tags
- 24. On the Add Tags tab, leave defaults
- 25. Click Next: Configure Security Group
- 26. On the Configure Security Group tab, set the following:
- 27. Add your security group.
- 28. Click Review and Launch.
- 29. On the Review Tab, click Launch.
- 30. Choose the appropriate option for the key pair, then click Launch Instances.

## Configure PostgreSQL on the VMs under test

In this section, we list the various PostgreSQL settings that we changed and the steps to do so.

#### Set the number of Huge Pages

- 1. Log into the PostgreSQL instance you're working with via ssh.
- 2. Edit the /etc/sysctl.conf file and add the following line to set the number of hugepages.

```
vm.nr_hugepages = <hugepage_size>
```

Reboot.

#### Configure and start the database

- 1. Log into the PostgreSQL instance via ssh.
- 2. Switch to the PostgreSQL user.

```
su - postgres
```

3. Edit the pg\_hba.conf file in \$PGDATA to add HammerDB client connection info.

```
host all all <IP ADDRESS>/<PREFIX> trust
```

- 4. Edit the postgresql.conf file in \$PGDATA to match the configuration from the files starting on page 13 for your instance size.
- 5. Start the database.

```
pg ctl -D $PGDATA start
```

6. Log into psql.

psql

7. Change the default password.

\password

8. Log out of psql.

\q

#### Create the database schema with HammerDB

- 1. Log into the HammerDB instance via ssh.
- 2. Switch to the PostgreSQL user.

```
su - postgres
```

3. Navigate to the HammerDB directory.

cd HammerDB-3.3

4. Start hammerdbcli.

./hammerdbcli

5. Set the following variables.

```
dbset db pg
dbset bm tpc-c
diset connection pg_host <IP_ADDRESS>
diset tpcc pg_count_ware <DB_SIZE>
diset tpcc pg_num_vu 8
diset tpcc pg_superuserpass <Password>
```

6. Build the schema

buildschema

## Backup the database

- 1. Log into the PostgreSQL instance.
- 2. Switch to the Postgres user.

```
su - postgres
```

3. Shutdown the database.

```
pg_ctl -D $PGDATA stop
```

4. Copy the database directory to the backup directory.

cp -R \$PGDATA /var/lib/pgsql/13/backups

#### Move the write ahead log to the log volume and start the database

1. Move the WAL to the log volume.

```
mv $PGDATA/pg_wal /var/lib/pgsql/13/log
```

2. Create a symbolic link pointing to the WAL.

```
ln -s /var/lib/pgsql/13/log/pg_wal $PGDATA/pg_wal
```

3. Start the database.

pg ctl -D \$PGDATA start

#### Run the tests

In this section, we list the steps to run the HammerDB TPC-C-like test on the VMs under test.

- 1. Log into the HammerDB instance via ssh.
- 2. Switch to the Postgres user:

```
su - postgres
```

3. Navigate to the HammerDB directory:

```
cd HammerDB-3.3
```

4. Start hammerdbcli:

```
./hammerdbcli
```

5. Set the following variables:

```
dbset db pg
dbset bm tpc-c
diset connection pg_host <IP_ADDRESS>
diset tpcc pg_count_ware <db_size>
diset tpcc pg_superuserpass <Password>
diset tpcc pg_total_iterations 10000000
diset tpcc pg_rampup 15
diset tpcc pg_duration 30
diset tpcc pg_driver timed
```

6. Load the driver script:

loadscript

7. Configure the virtual users to run the test:

```
vuset vu <num_virtual_users>
vuset vu logtotemp 1
```

8. Create the virtual users:

vucreate

9. Run the test:

vurun

10. After the test is complete, destroy the virtual users:

```
vudestroy
```

- 11. After destroying the virtual users, login to the PostgreSQL instance, and restore the database.
- 12. Reboot the instance, and rerun the test 2 more times for a total of 3 runs.

## Restoring the database

We used the following script to restore the database between each run.

```
#!/bin/bash
pg_ctl -D $PGDATA stop
rm -rf $PGDATA/*
rm -rf /var/lib/pgsql/13/log/*
cp -R /var/lib/pgsql/13/backups/data/* $PGDATA/
mv $PGDATA/pg_wal /var/lib/pgsql/13/log
ln -s /var/lib/pgsql/13/log/pg_wal $PGDATA/pg_wal
pg_ctl -D $PGDATA start
```

## Warehouse configurations

## 85-warehouse PostgreSQL config

```
listen addresses = '*'
port = 5432
max\_connections = 256
shared buffers = 20480MB
huge pages = on
temp buffers = 1024MB
work\_mem = 1024MB
maintenance\_work\_mem = 512MB
autovacuum_work_mem = -1
max_stack depth = 5MB
dynamic shared_memory_type = posix
\max files per process = 4000
effective_io_concurrency = 32
wal level = minimal
synchronous commit = off
wal buffers = 512MB
checkpoint timeout = 1h
max_wal_size = 1GB
min_wal_size = 80MB
checkpoint completion target = 1
checkpoint warning = 0
max_wal_senders = 0
log destination = 'stderr'
logging_collector = on
log directory = 'log'
log filename = 'postgresql-%a.log'
log_truncate_on_rotation = on
log_rotation_age = 1d
log_rotation_size = 0
log min messages = error
{\tt log\_min\_error\_statement = error}
log line prefix = '%m [%p] '
log timezone = 'America/New_York'
autovacuum = off
datestyle = 'iso, mdy'
timezone = 'America/New York'
lc_messages = 'en_US.UTF-8'
lc_monetary = 'en US.UTF-8'
lc numeric = 'en US.UTF-8'
lc_time = 'en_US.UTF-8'
default_text_search_config = 'pg_catalog.english'
max locks per transaction = 64
max pred locks per transaction = 64
```

## 240-warehouse PostgreSQL config

```
listen addresses = '*'
port = 5432
max\_connections = 256
shared buffers = 51200MB
huge_pages = on
temp buffers = 2048MB
work mem = 2048MB
maintenance_work_mem = 1024MB
autovacuum work mem = -1
\max stack depth = 5MB
dynamic shared memory type = posix
max_files_per_process = 4000
effective_io_concurrency = 32
wal_level = minimal
synchronous commit = off
wal buffers = 1024MB
checkpoint_timeout = 1h
max_wal_size = 1GB
min_wal_size = 80MB
checkpoint completion target = 1
checkpoint_warning = 0
max_wal_senders = 0
log_destination = 'stderr'
logging_collector = on
log directory = 'log'
log filename = 'postgresql-%a.log'
log_truncate_on_rotation = on
log_rotation_age = 1d
log rotation size = 0
log min messages = error
log min error statement = error
log line prefix = '%m [%p] '
log_timezone = 'America/New_York'
autovacuum = off
datestyle = 'iso, mdy'
timezone = 'America/New York'
lc messages = 'en US.UTF-8'
lc_monetary = 'en US.UTF-8'
lc numeric = 'en US.UTF-8'
lc time = 'en US.UTF-8'
default_text_search_config = 'pg_catalog.english'
max_locks_per_transaction = 64
max pred locks per transaction = 64
```

## 600-warehouse PostgreSQL config

```
listen addresses = '*'
port = 5432
max\_connections = 1000
shared\_buffers = 204800MB
huge_pages = on
temp buffers = 4096MB
work mem = 4096MB
maintenance_work_mem = 1024MB
autovacuum work mem = -1
\max stack depth = 7MB
dynamic shared memory type = posix
max_files_per_process = 4000
effective_io_concurrency = 32
wal_level = minimal
synchronous commit = off
wal buffers = 512MB
checkpoint_timeout = 1h
max_wal_size = 5GB
min_wal_size = 80MB
checkpoint completion target = 1
checkpoint_warning = 0
max_wal_senders = 0
effective_cache_size = 128GB
log destination = 'stderr'
logging collector = on
log directory = 'log'
log_filename = 'postgresql-%a.log'
log\_truncate\_on\_rotation = on
log rotation age = 1d
log rotation size = 0
log min messages = error
log min error statement = error
log_line_prefix = '%m [%p] '
log timezone = 'America/New York'
autovacuum = off
datestyle = 'iso, mdy'
timezone = 'America/New York'
lc messages = 'en US.UTF-8'
lc monetary = 'en US.UTF-8'
lc numeric = 'en US.UTF-8'
lc time = 'en US.UTF-8'
default_text_search_config = 'pg_catalog.english'
max locks per transaction = 64
max pred locks per transaction = 64
```

## Determining CPU vulnerability mitigation

We used dnf to install the spectre-meltdown-checker and then ran the following command on each VM to determine the Intel processor mitigation settings that Amazon employs:

grep . /sys/devices/system/cpu/vulnerabilites/\*

#### M4 Instance

```
/sys/devices/system/cpu/vulnerabilities/itlb_multihit:KVM: Vulnerable
/sys/devices/system/cpu/vulnerabilities/lltf:Mitigation: PTE Inversion
/sys/devices/system/cpu/vulnerabilities/mds:Vulnerable: Clear CPU buffers attempted, no microcode;
SMT Host state unknown
/sys/devices/system/cpu/vulnerabilities/meltdown:Mitigation: PTI
/sys/devices/system/cpu/vulnerabilities/spec_store_bypass:Vulnerable
/sys/devices/system/cpu/vulnerabilities/spectre_v1:Mitigation: usercopy/swapgs barriers and __user
pointer sanitization
/sys/devices/system/cpu/vulnerabilities/spectre_v2:Mitigation: Full generic retpoline, STIBP:
disabled, RSB filling
/sys/devices/system/cpu/vulnerabilities/srbds:Not affected
/sys/devices/system/cpu/vulnerabilities/tsx_async_abort:Vulnerable: Clear CPU buffers attempted, no
microcode; SMT Host state unknown
```

#### m5n instance

```
/sys/devices/system/cpu/vulnerabilities/itlb_multihit:KVM: Vulnerable
/sys/devices/system/cpu/vulnerabilities/lltf:Mitigation: PTE Inversion
/sys/devices/system/cpu/vulnerabilities/mds:Vulnerable: Clear CPU buffers attempted, no microcode;
SMT Host state unknown
/sys/devices/system/cpu/vulnerabilities/meltdown:Mitigation: PTI
/sys/devices/system/cpu/vulnerabilities/spec_store_bypass:Vulnerable
/sys/devices/system/cpu/vulnerabilities/spectre_v1:Mitigation: usercopy/swapgs barriers and __user
pointer sanitization
/sys/devices/system/cpu/vulnerabilities/spectre_v2:Mitigation: Full generic retpoline, STIBP:
disabled, RSB filling
/sys/devices/system/cpu/vulnerabilities/srbds:Not affected
/sys/devices/system/cpu/vulnerabilities/tsx async abort:Not affected
```

Read the report at http://facts.pt/xHrpYj1

This project was commissioned by Intel.

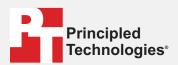

Facts matter.º

Principled Technologies is a registered trademark of Principled Technologies, Inc. All other product names are the trademarks of their respective owners.

#### DISCLAIMER OF WARRANTIES; LIMITATION OF LIABILITY:

Principled Technologies, Inc. has made reasonable efforts to ensure the accuracy and validity of its testing, however, Principled Technologies, Inc. specifically disclaims any warranty, expressed or implied, relating to the test results and analysis, their accuracy, completeness or quality, including any implied warranty of fitness for any particular purpose. All persons or entities relying on the results of any testing do so at their own risk, and agree that Principled Technologies, Inc., its employees and its subcontractors shall have no liability whatsoever from any claim of loss or damage on account of any alleged error or defect in any testing procedure or result.

In no event shall Principled Technologies, Inc. be liable for indirect, special, incidental, or consequential damages in connection with its testing, even if advised of the possibility of such damages. In no event shall Principled Technologies, Inc.'s liability, including for direct damages, exceed the amounts paid in connection with Principled Technologies, Inc.'s testing. Customer's sole and exclusive remedies are as set forth herein.